## Steckbriefe

Die Potentiale können mit Hilfe eines Steckbriefes entweder digital (z.B. auf einer internen Plattform) und/oder einer Fotowand im Schulgebäude sichtbar gemacht werden.

Im Folgenden erhalten sie Anregungen und Ideen zur Gestaltung der Steckbriefe. Diese können den Bedürfnissen der eigenen Schule angepasst werden.

# Digital

Auf den nächsten vier Seiten bekommen Sie eine Idee für eine digitalen Umsetzung.

#### Möglichkeiten der digitalen Oberflächengestaltung

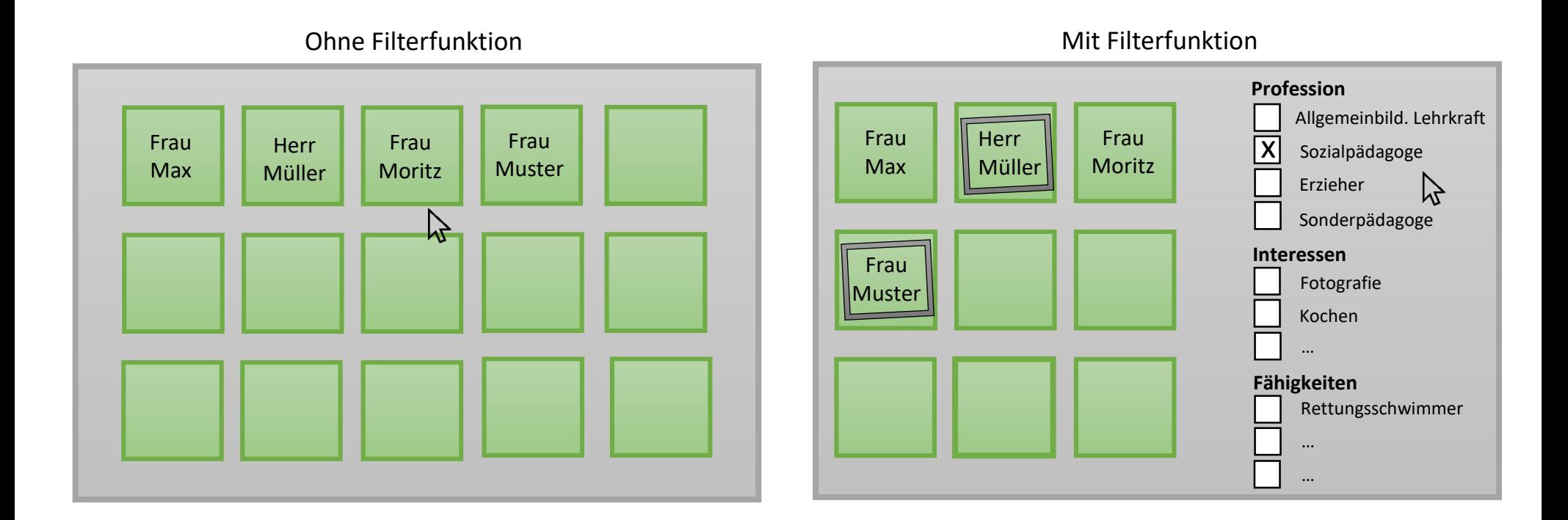

Durch Anklicken eines Namens gelangt man zu weiteren Informationen über diese Person in Form eines Steckbriefes (siehe nächste Seite).

#### Beispiel: Oberflächengestaltung eines Steckbriefes

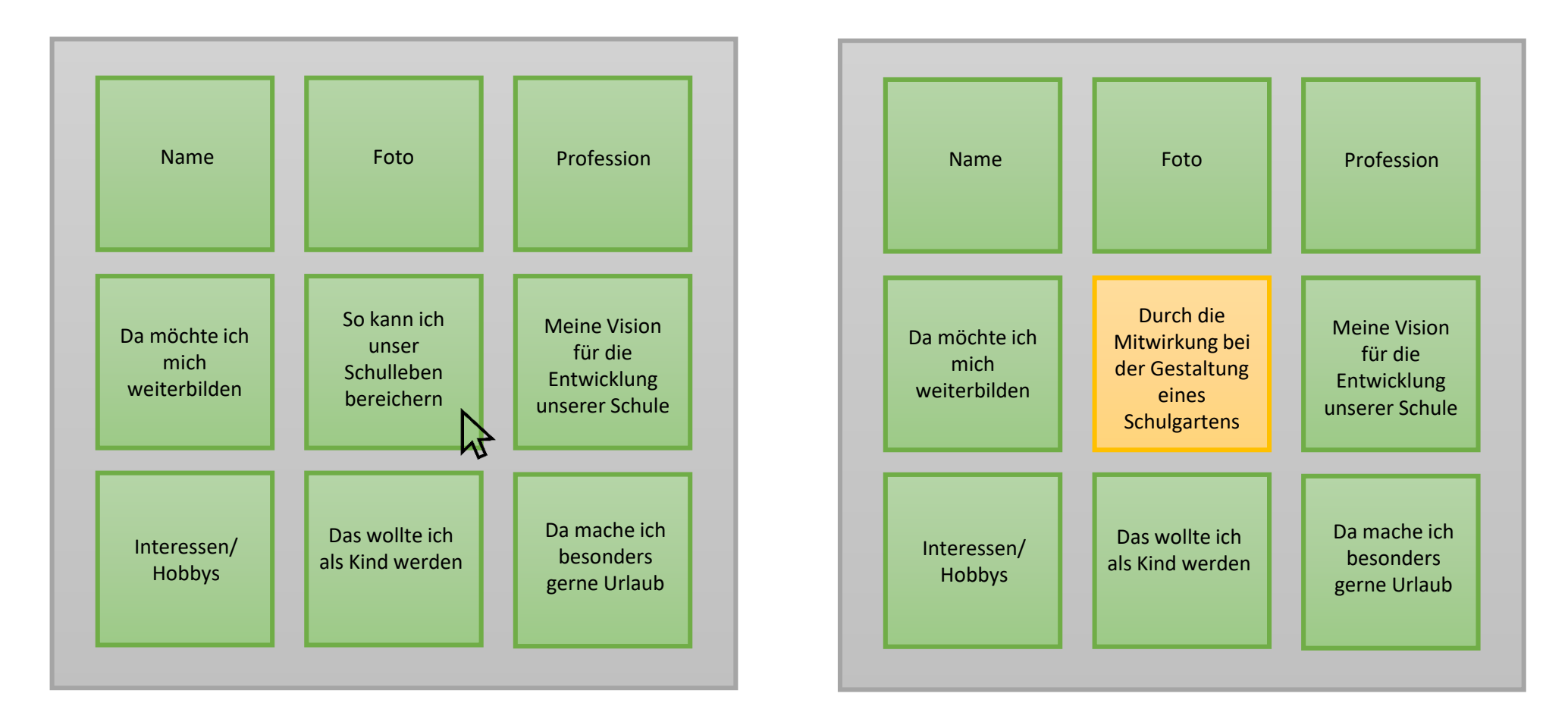

Durch Anklicken eines Feldes erscheint die dahinterliegende Information.

#### Nutzung von LOGINEO NRW LMS

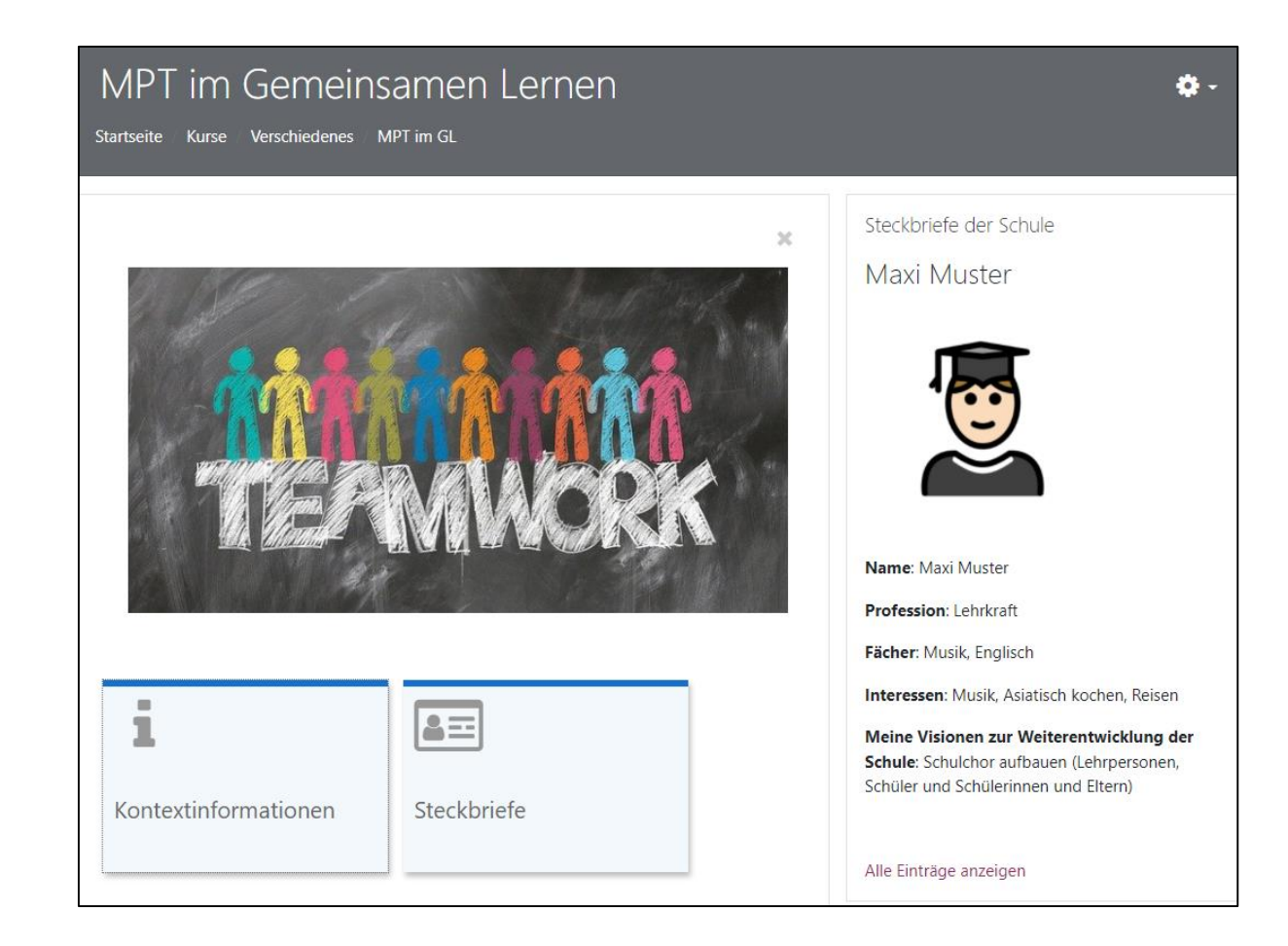

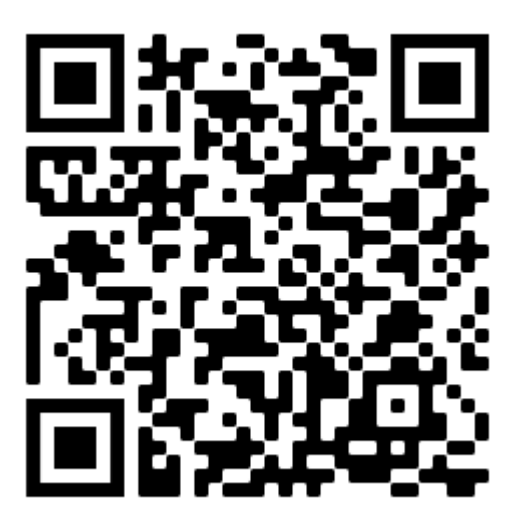

#### Nutzung von LOGINEO NRW LMS

[Hier](https://402000.logineonrw-lms.de/course/view.php?id=53) werden Ihnen drei Möglichkeiten praktisch vorgestellt, wie Sie Steckbriefe in Ihre Moodle-Instanz integrieren könnten.

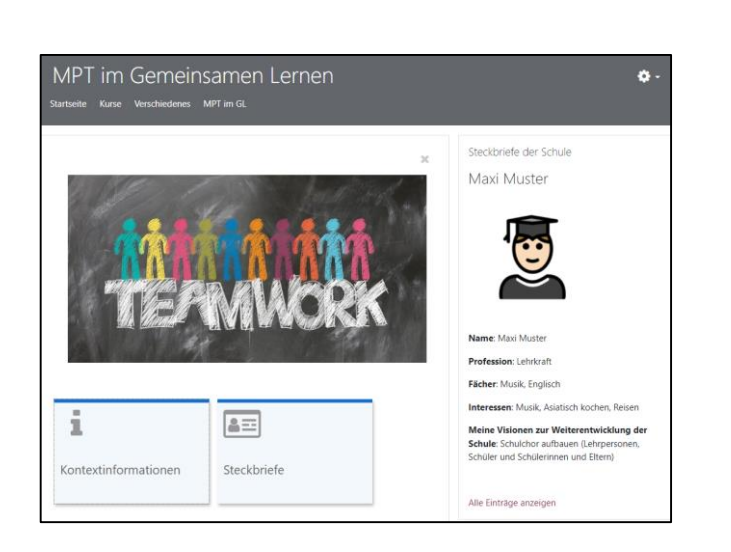

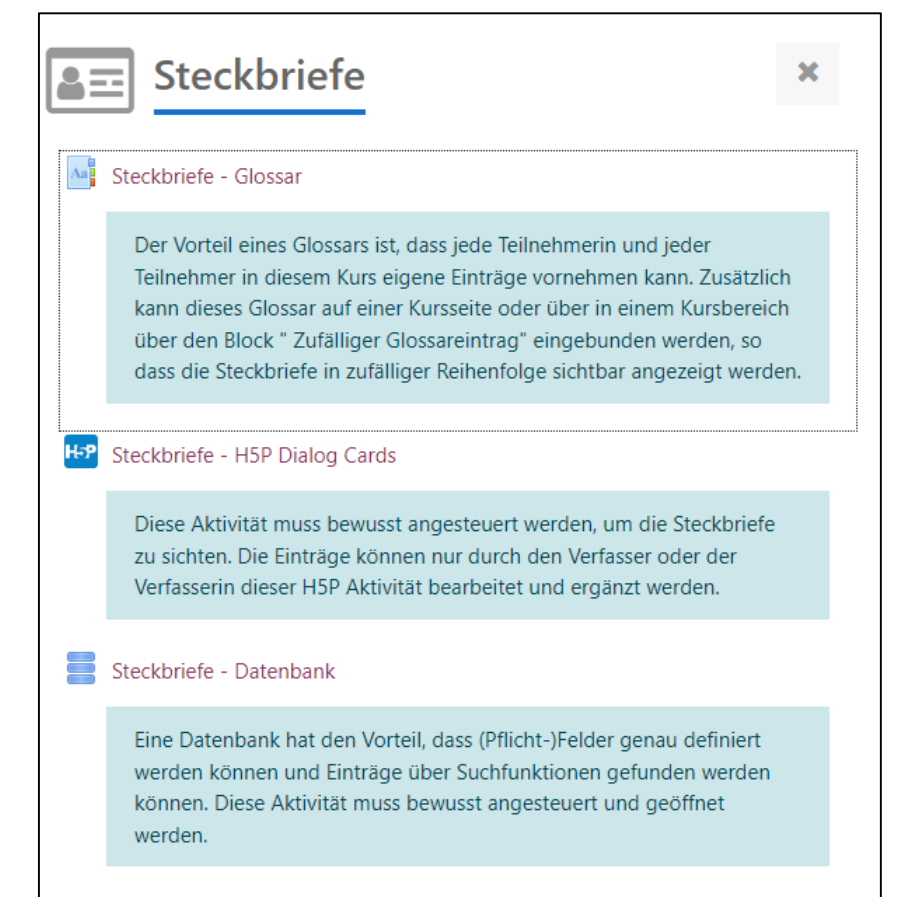

## Analog

Es folgen zwei Beispiele für eine analoge Umsetzung.

### Beispiel 1

Klassischer Steckbrief, welcher auf der Folgeseite angepasst und ausgedruckt werden kann.

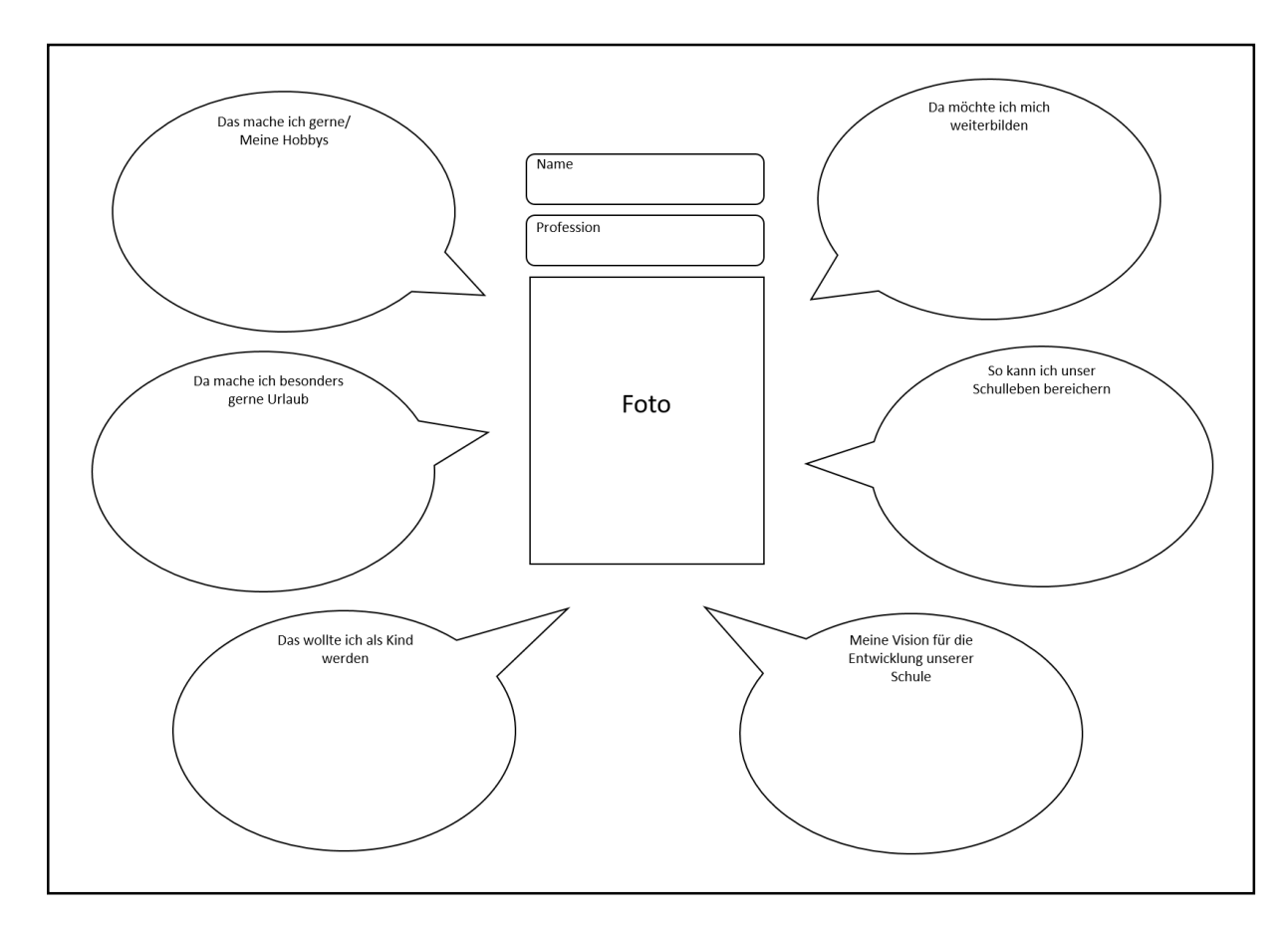

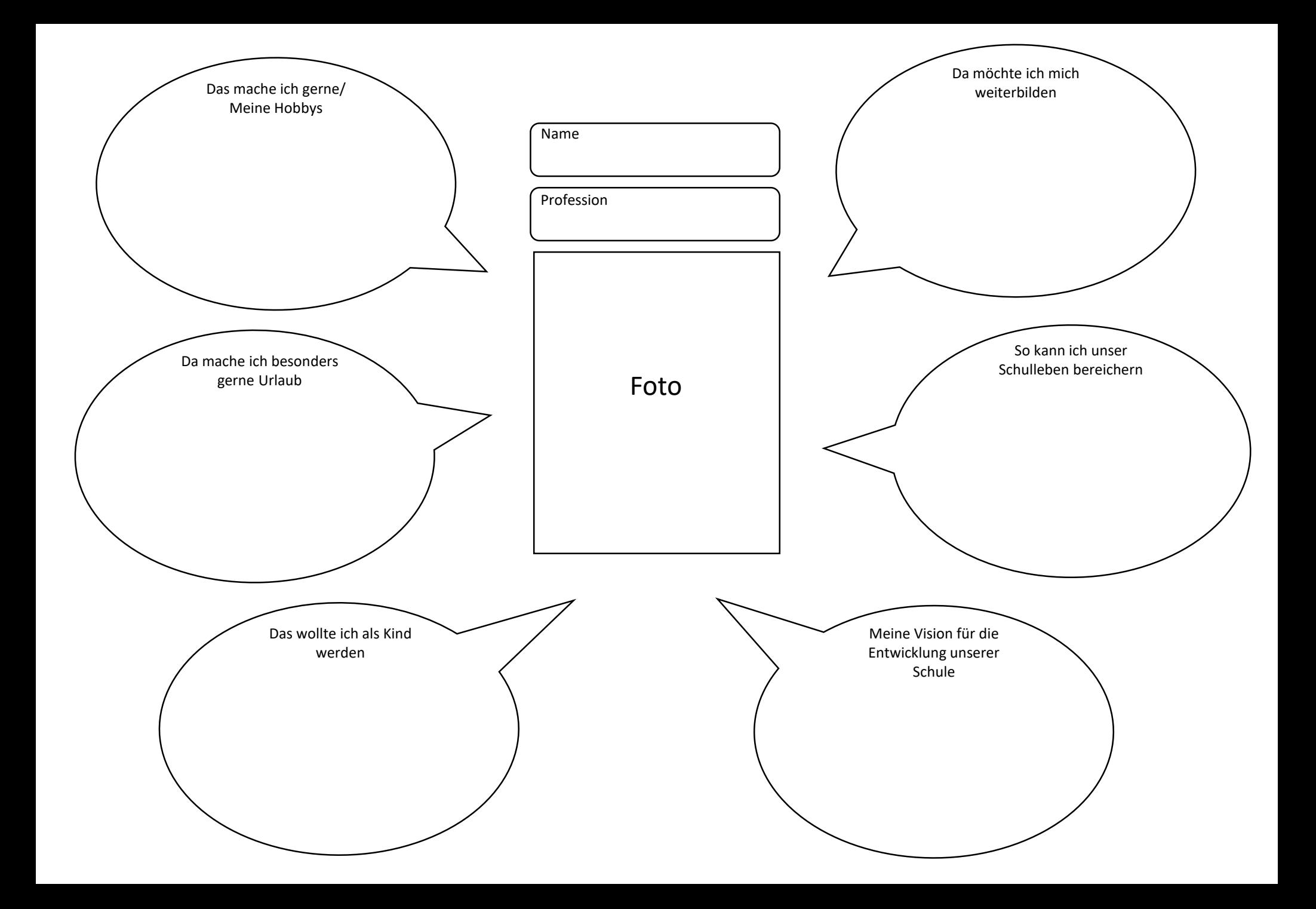

### Beispiel 2

Auf zwei Ringen, die ineinandergreifen, werden sowohl die beruflichen (grüne Kreise) als auch die persönlichen (blaue Kreise) Potentiale sichtbar gemacht. Die Schablonen zum Ausschneiden und Ausfüllen folgen auf den nächsten Seiten.

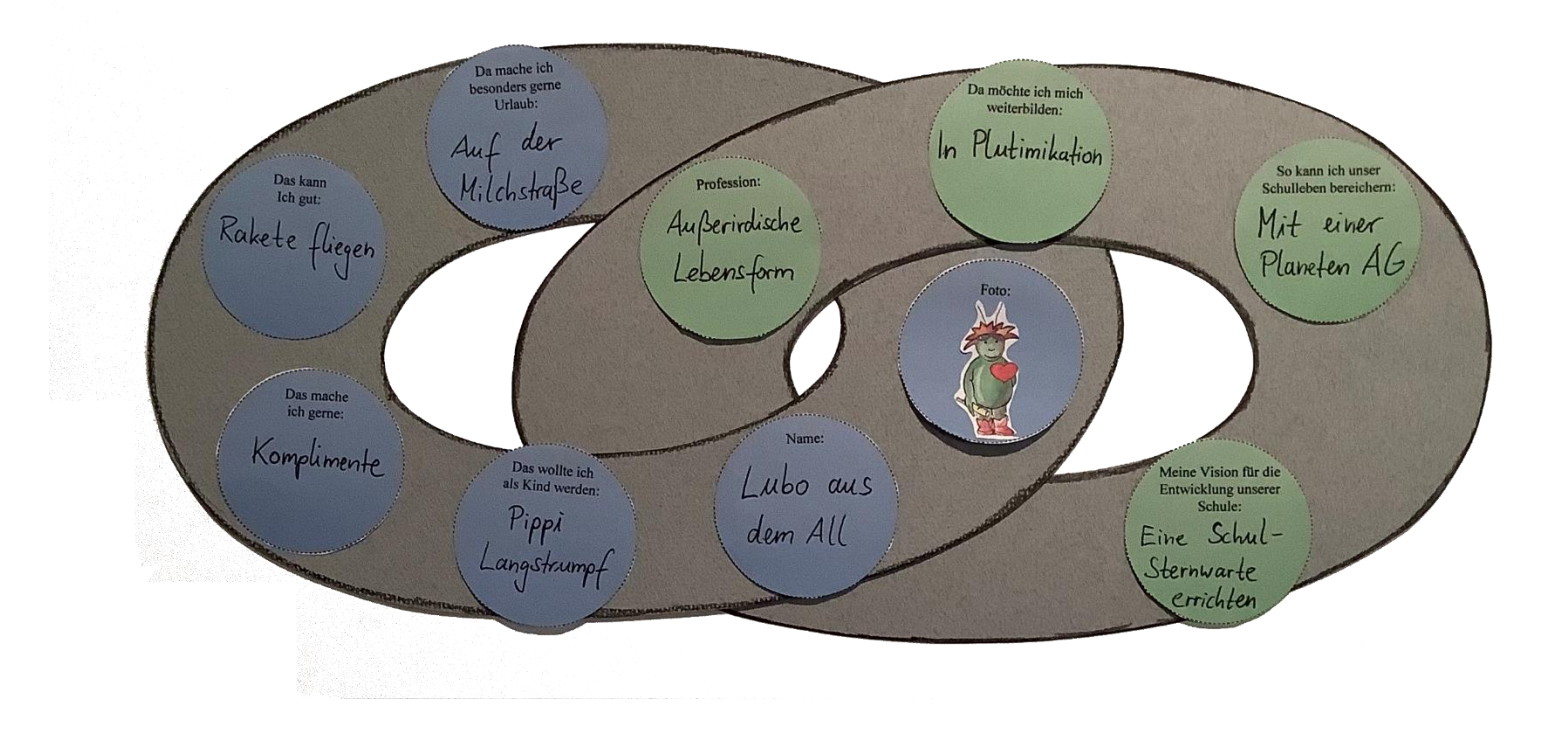

- $\checkmark$  Pro Person werden 2 Ringe benötigt
- $\checkmark$  Auf etwas dickeres Papier kopieren und ausschneiden
- $1$  Ring so durchschneiden, dass beide ineinandergreifen können und mit etwas Kleber befestigen.
- $\checkmark$  Kreise (siehe nächste Folie) ausfüllen, ausschneiden und auf die Ringe kleben.

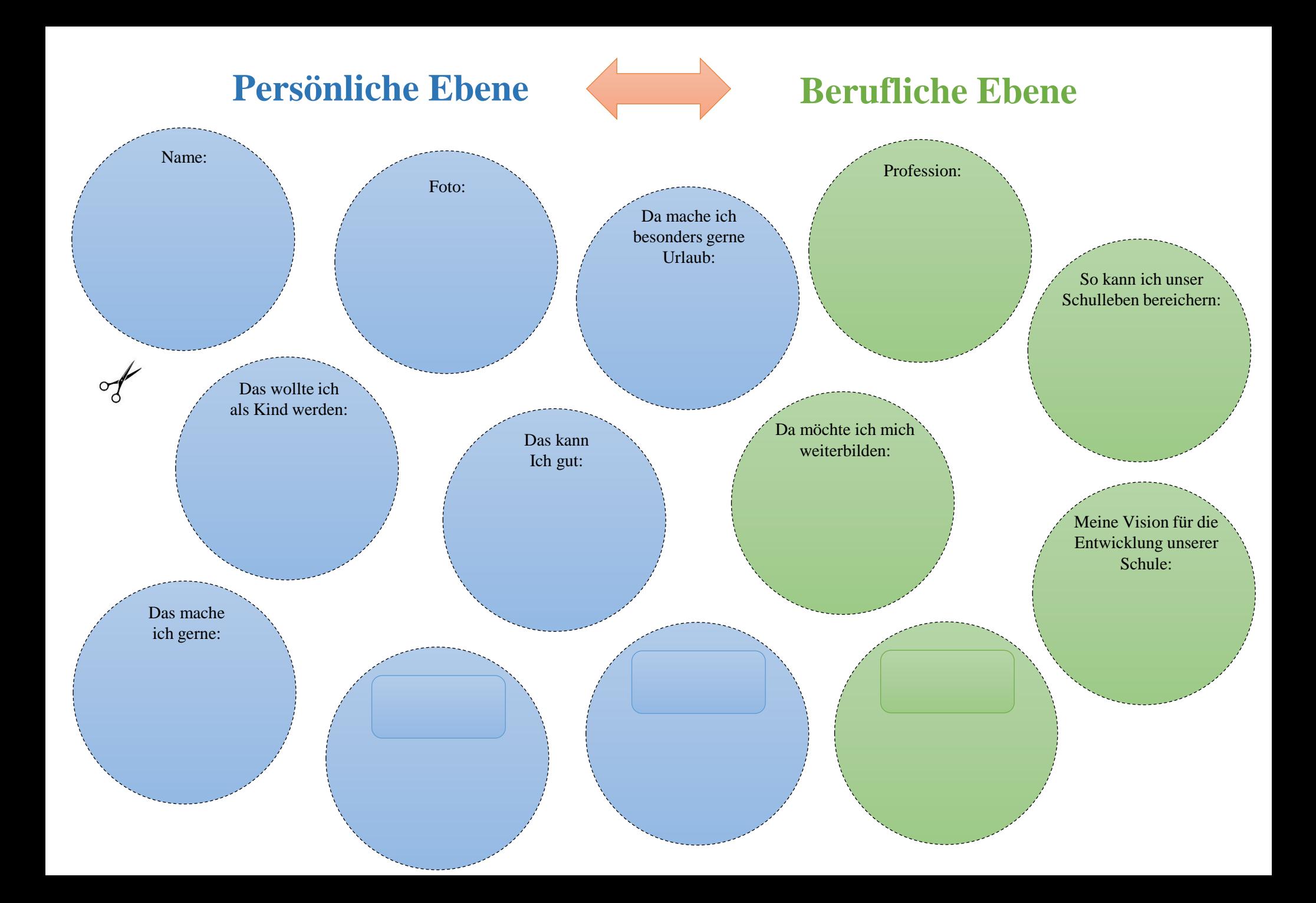